# **H** Home | Montana State University Housing Por... 14 Steps &

### **STEP 1**

**[Go to the Housing Portal. Click on Login.](https://montana.starrezhousing.com/StarRezPortalX/4E9E2DA3/1/1/Home-Home?UrlToken=8AD973A4)**

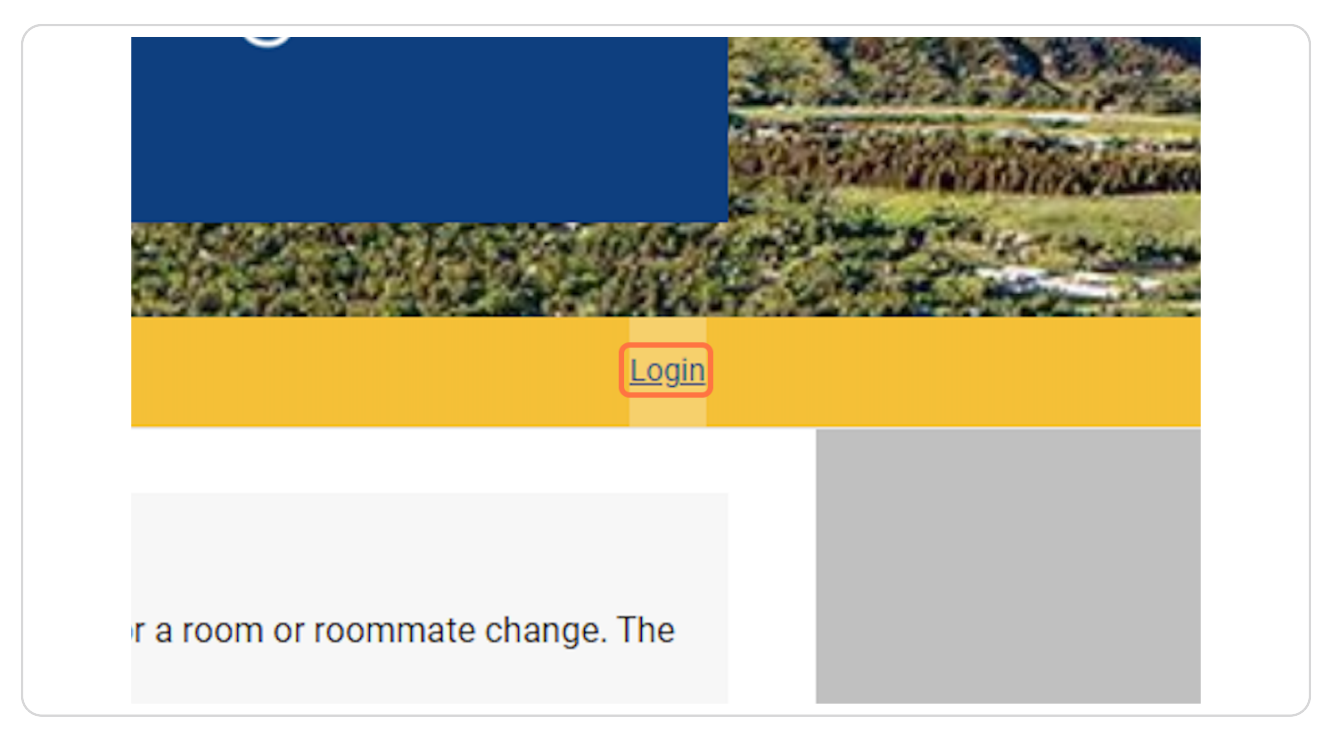

[Created with](https://tango.us?utm_source=pdf&utm_medium=pdf&utm_campaign=workflow%20export%20links)  $\overline{lango}$  2 of 10

# **[Type your preferred email address](https://montana.starrezhousing.com/StarRezPortalX/Login?returnUrl=%2FStarRezPortalX%2F4E9E2DA3%2F1%2F1%2FHome-Home%3FUrlToken%3D8AD973A4)**

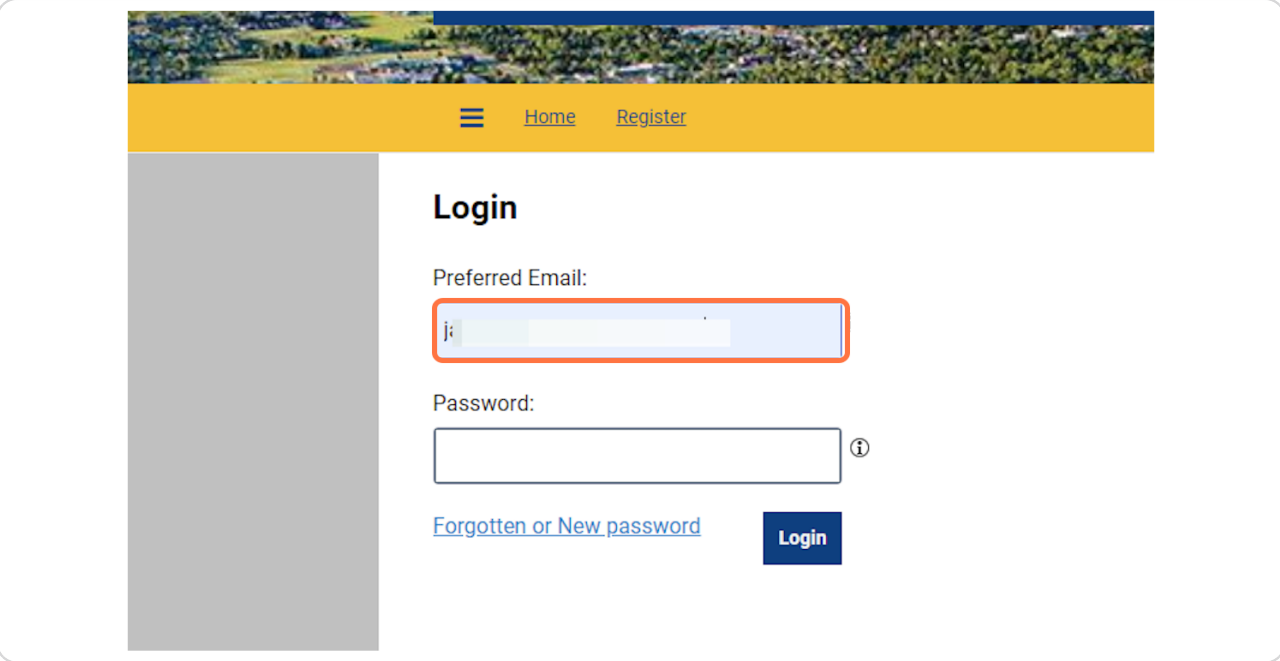

### **STEP 3**

## **Type your password.**

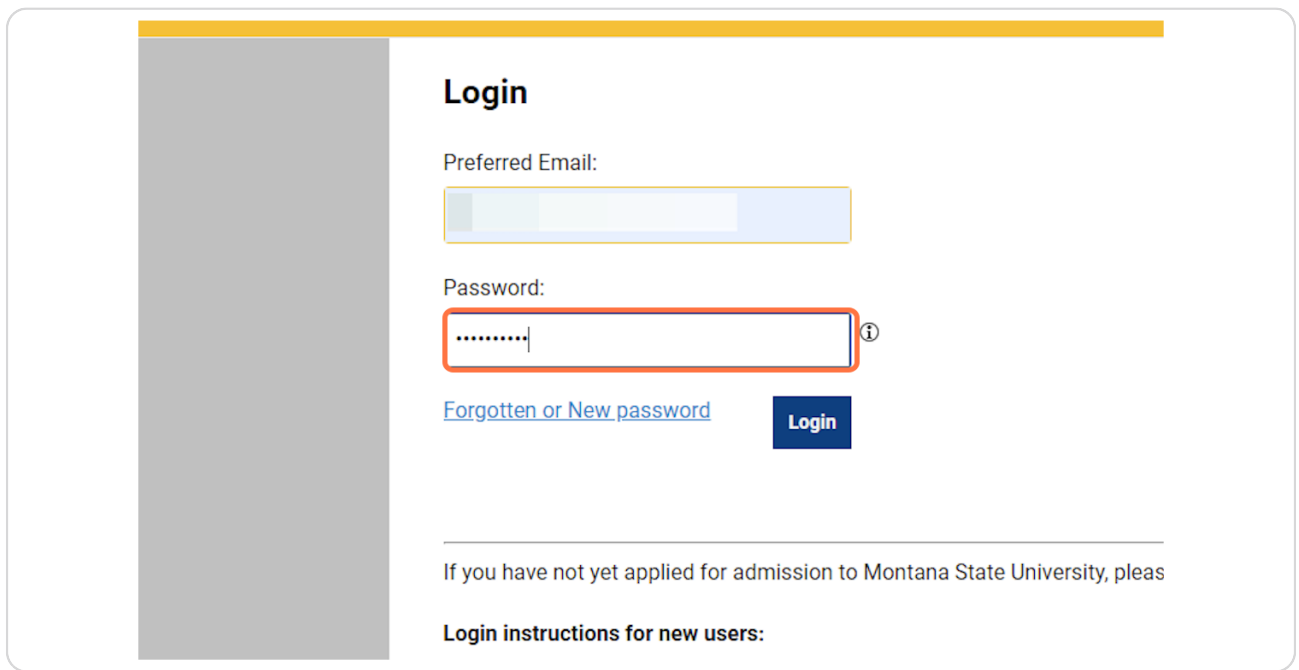

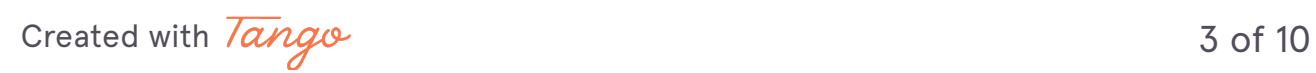

## **Click on Login**

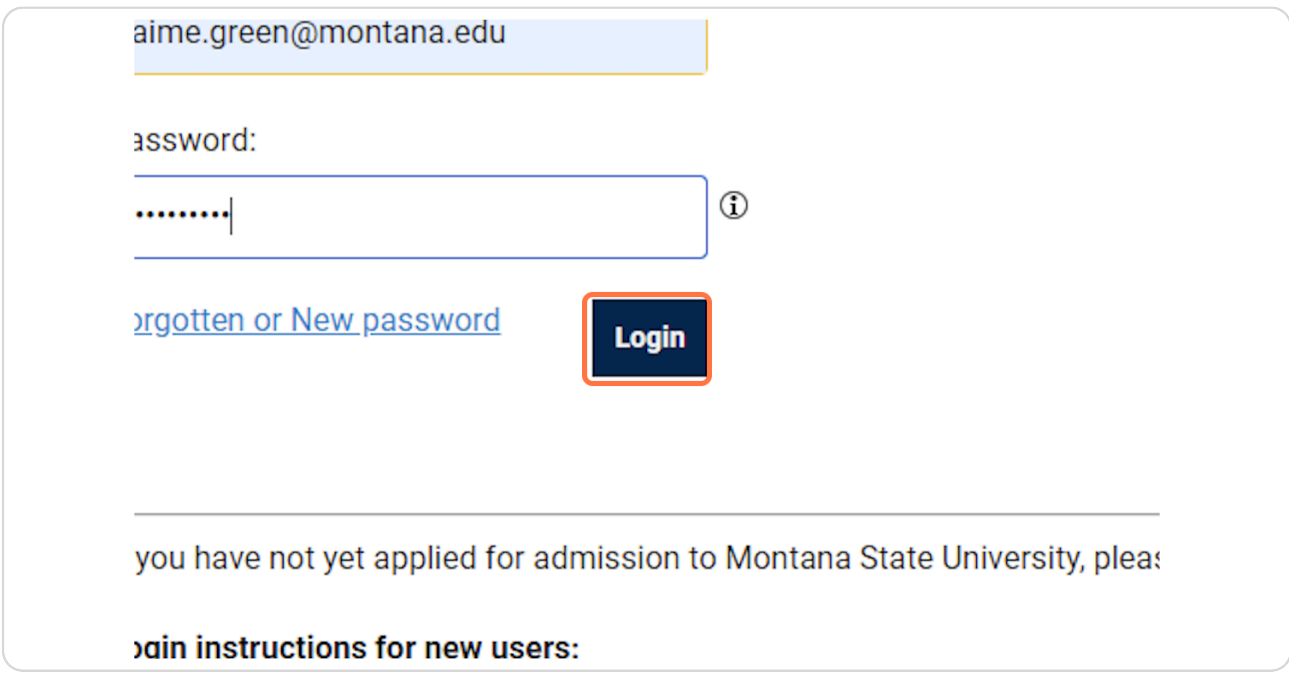

### **STEP 5**

## **[Click on Forms](https://montana.starrezhousing.com/StarRezPortalX/4E9E2DA3/1/1/Home-Home?UrlToken=8AD973A4)**

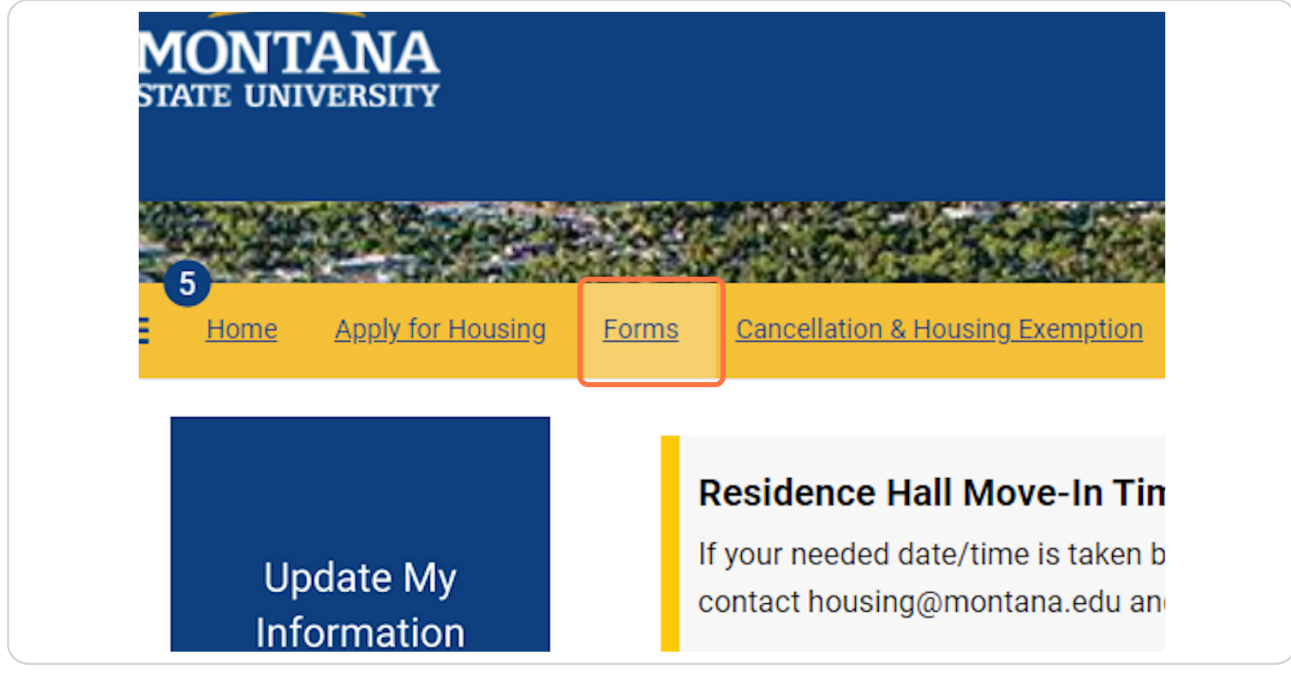

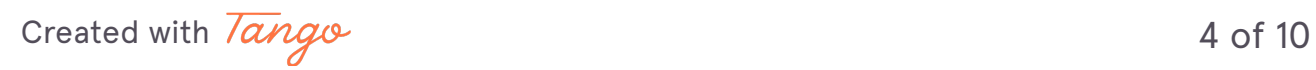

## **[Click on Select Next Step](https://montana.starrezhousing.com/StarRezPortalX/2EAB3960/38/1117/Forms-Housing_Area_Form_Se?UrlToken=618B2FB2)**

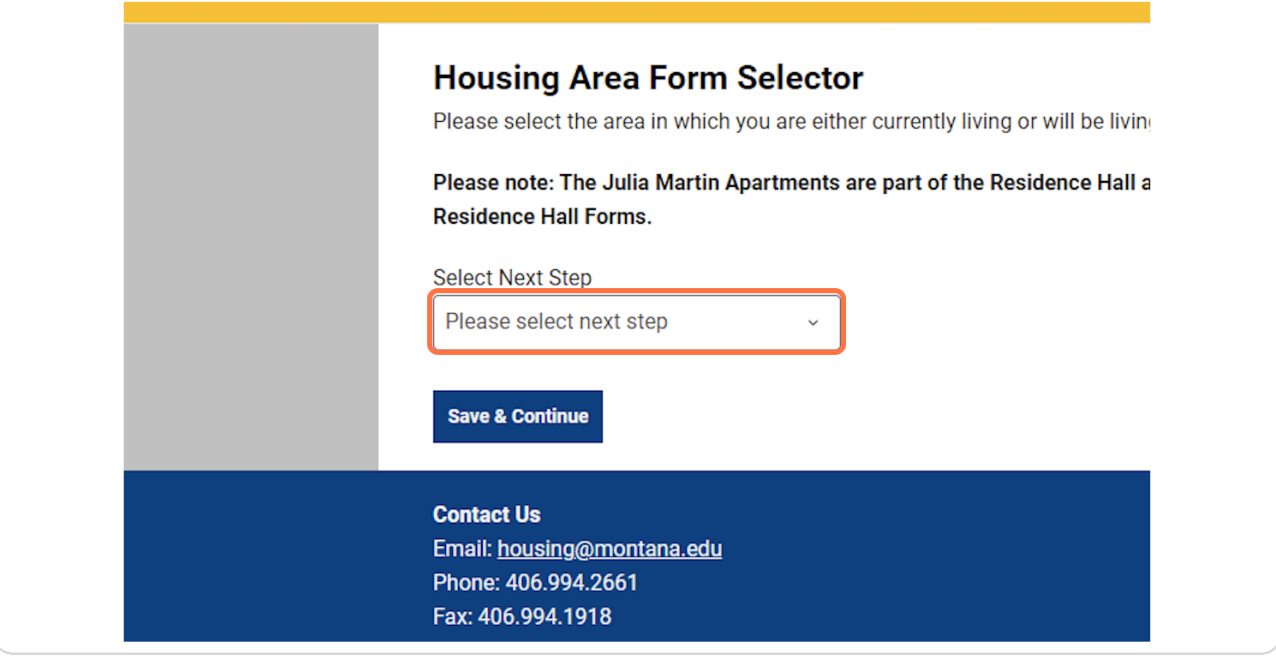

## **STEP 7 Click on Residence Hall Forms**

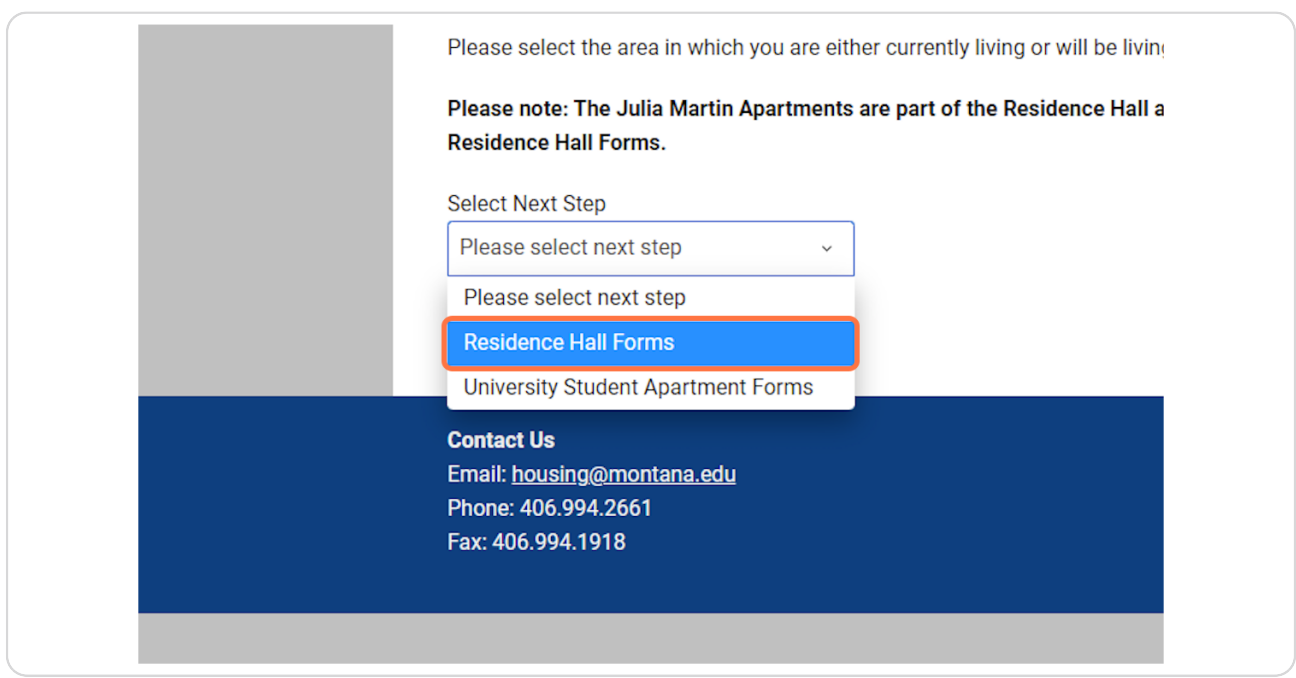

[Created with](https://tango.us?utm_source=pdf&utm_medium=pdf&utm_campaign=workflow%20export%20links)  $\overline{lango}$  5 of 10

## **Click on Save & Continue**

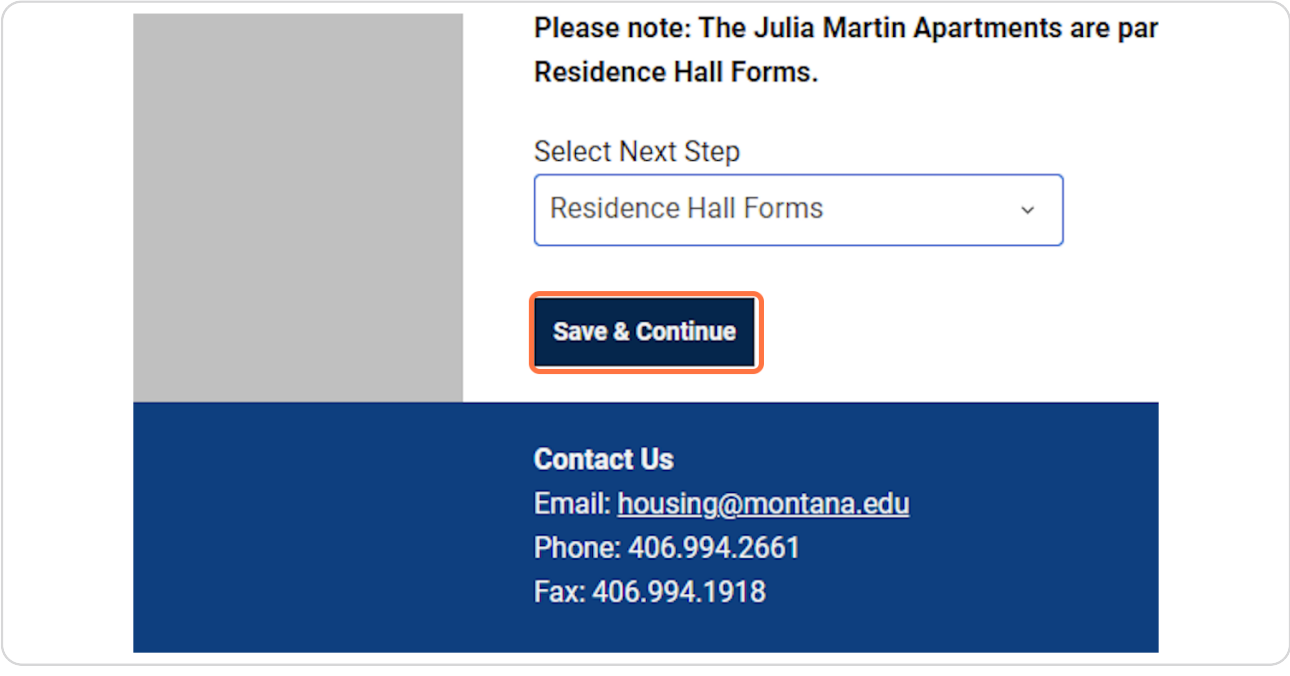

#### **STEP 9**

### **[Click on Pre-Arrival Acknowledement Forms](https://montana.starrezhousing.com/StarRezPortalX/1119842C/38/1118/Forms-Residence_Hall_Forms?UrlToken=618B2FB2)**

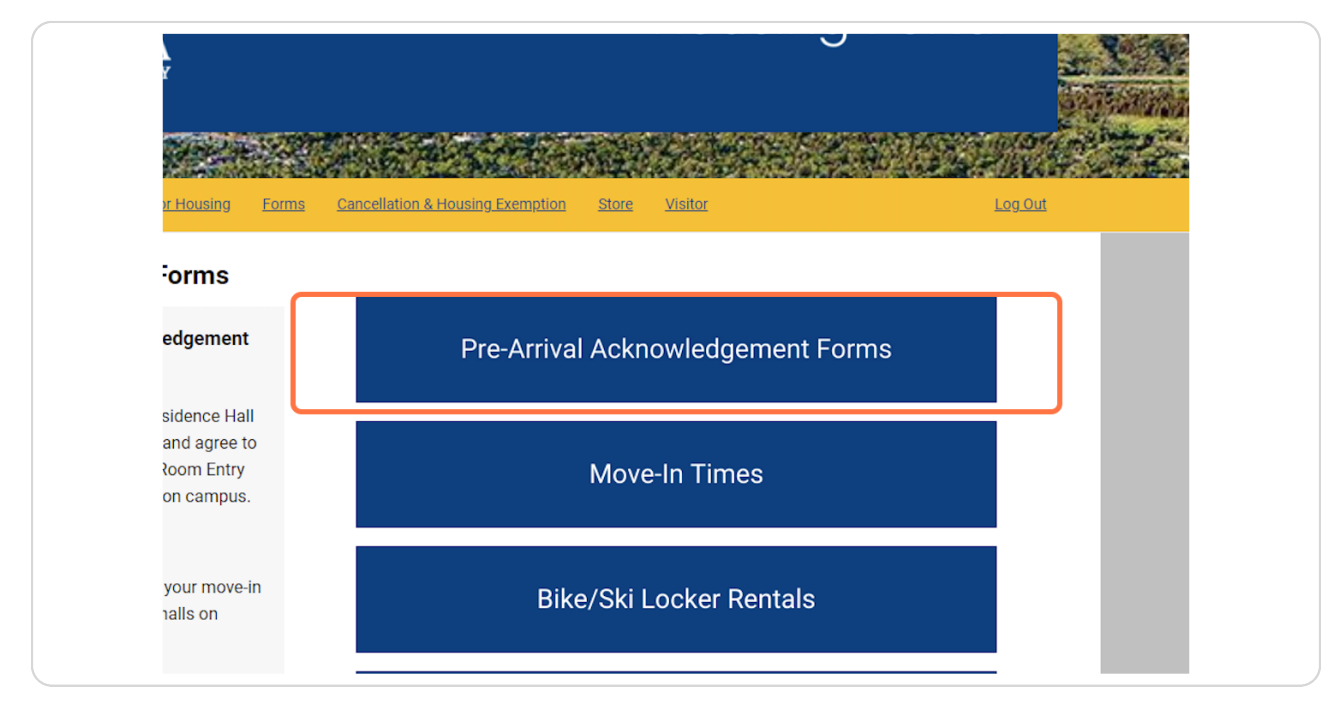

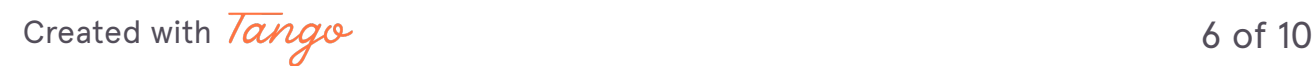

## **[Click on Continue for AC Year 2023-2024](https://montana.starrezhousing.com/StarRezPortalX/64F8DC97/38/1139/Forms-Pre_Arrival_Acknowle?HadEmptyContext=True)**

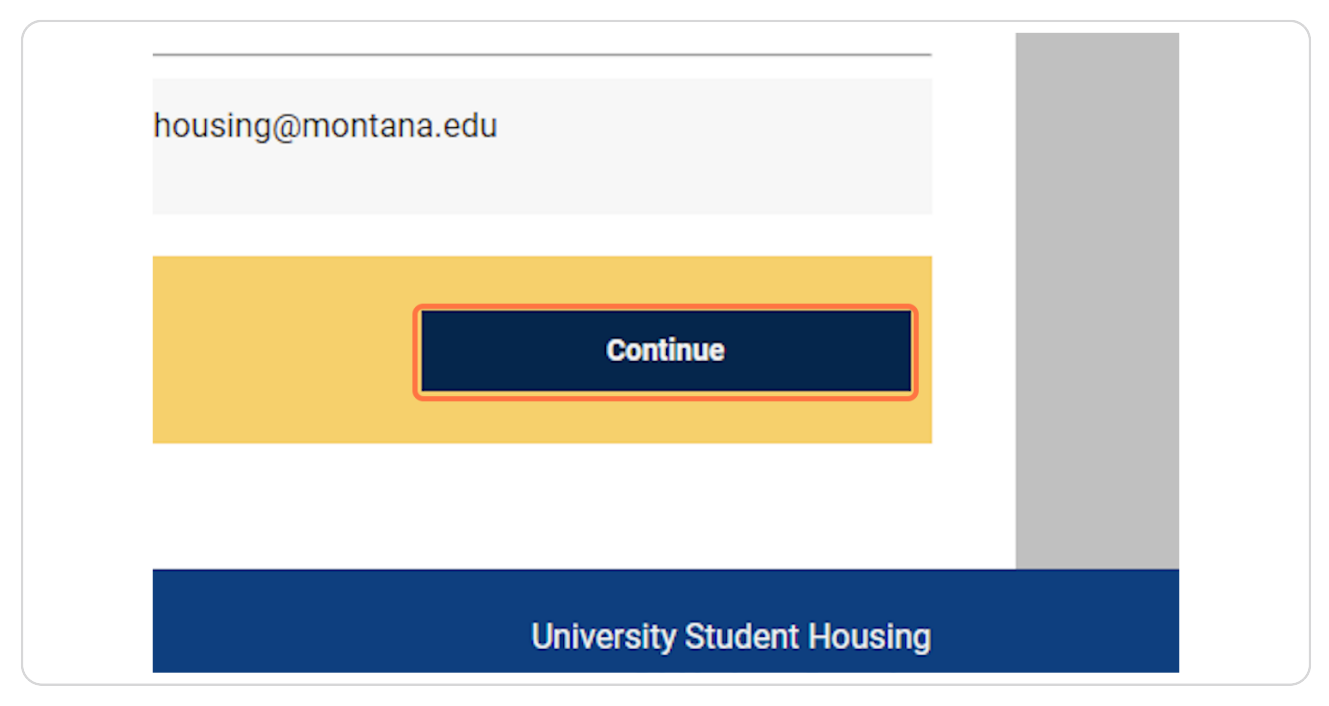

#### **STEP 11**

## **[Read the information on this page and click Continue](https://montana.starrezhousing.com/StarRezPortalX/68EF96DA/38/1166/Forms-Pre_Arrival_Acknowle?UrlToken=618B2FB2&TermID=172&ClassificationID=1)**

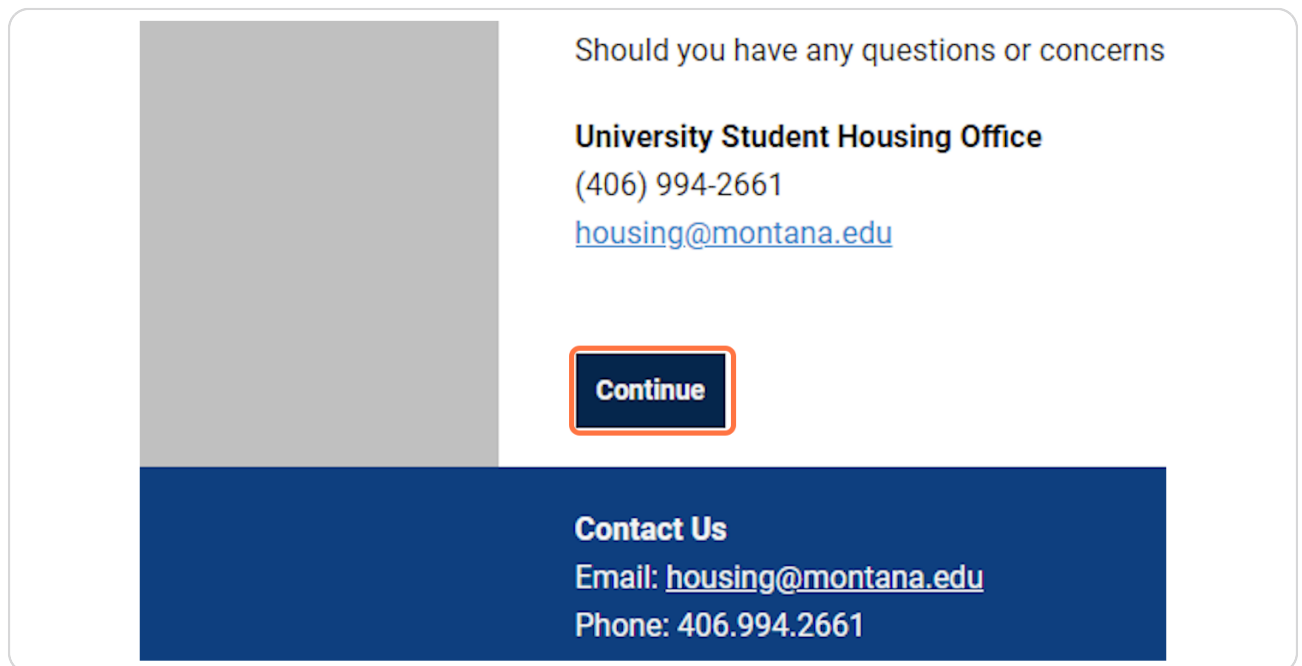

[Created with](https://tango.us?utm_source=pdf&utm_medium=pdf&utm_campaign=workflow%20export%20links)  $\overline{lango}$  7 of 10

## **[Read/Download the Community Standards and then click Continue](https://montana.starrezhousing.com/StarRezPortalX/91B5EF6F/38/1169/Forms-Community_Standards?UrlToken=618B2FB2&TermID=172&ClassificationID=1)**

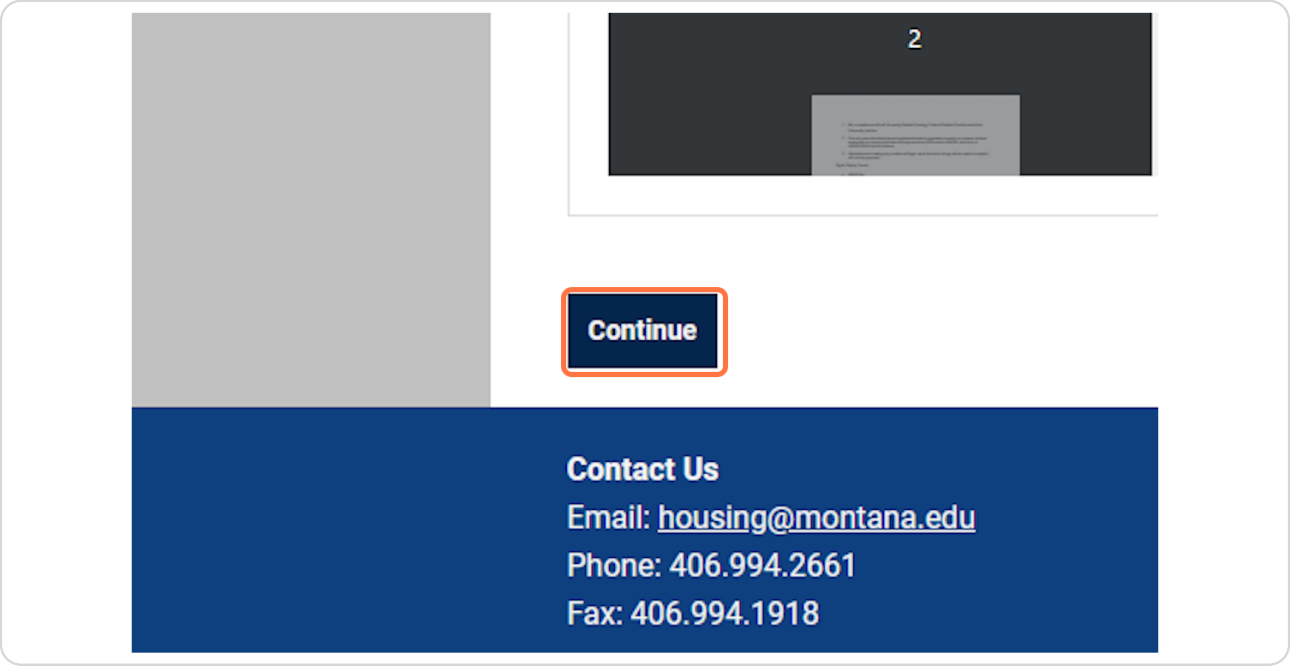

#### **STEP 13**

## **[Read the Residence Hall Contract and Sign through DocuSign](https://montana.starrezhousing.com/StarRezPortalX/3807FF3E/38/1168/Forms-Housing_Contract?UrlToken=618B2FB2&TermID=172&ClassificationID=1)**

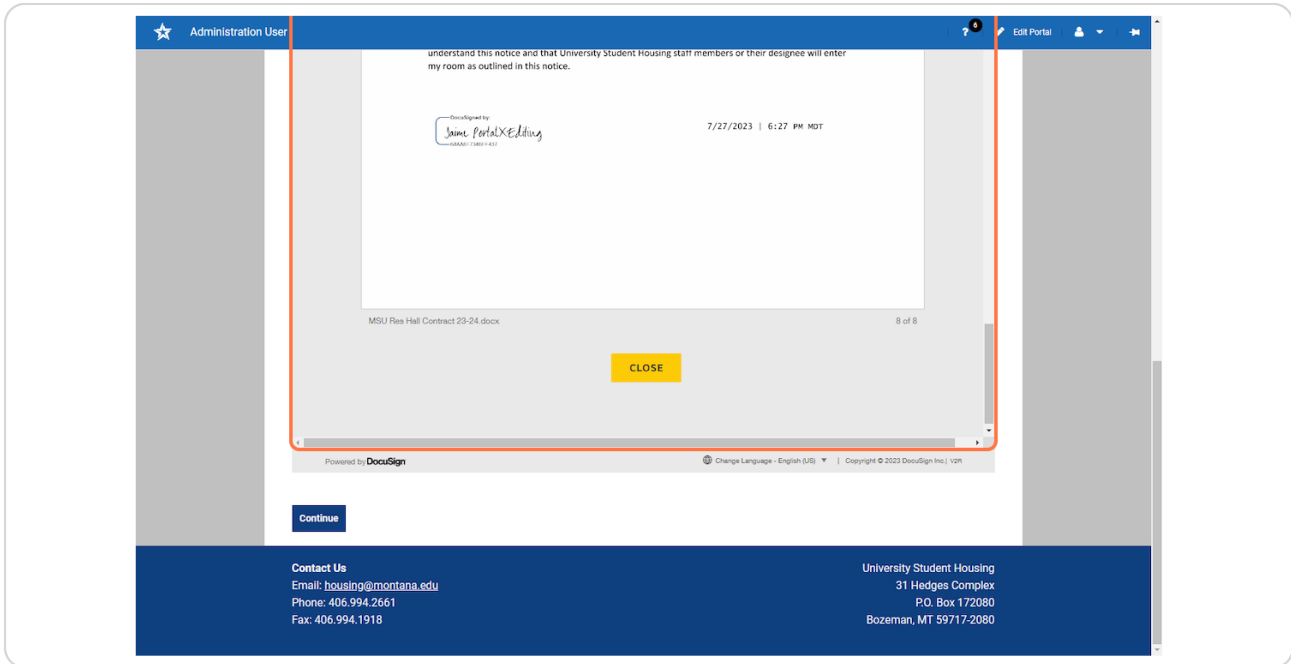

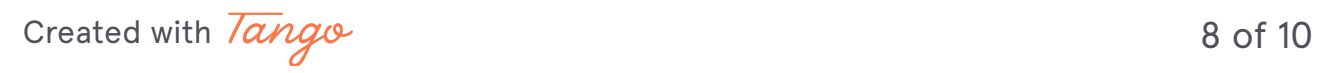

## Click on Continue to finish (if it doesn't redirect you)

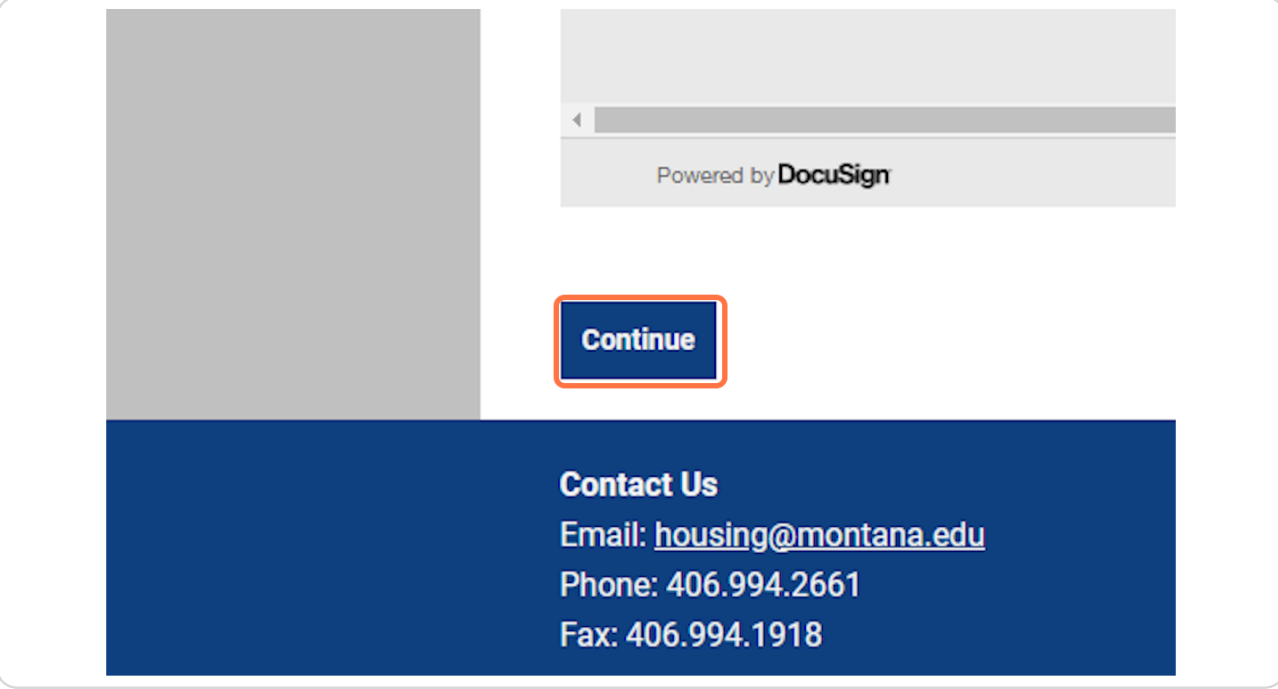

[Created with](https://tango.us?utm_source=pdf&utm_medium=pdf&utm_campaign=workflow%20export%20links)  $\overline{lango}$  9 of 10

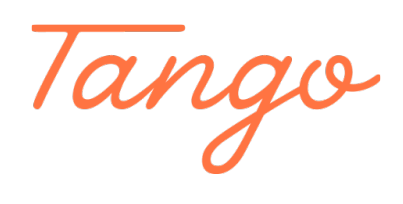

Never miss a step again. Visit [Tango.us](https://tango.us?utm_source=pdf&utm_medium=pdf&utm_campaign=workflow%20export%20links)

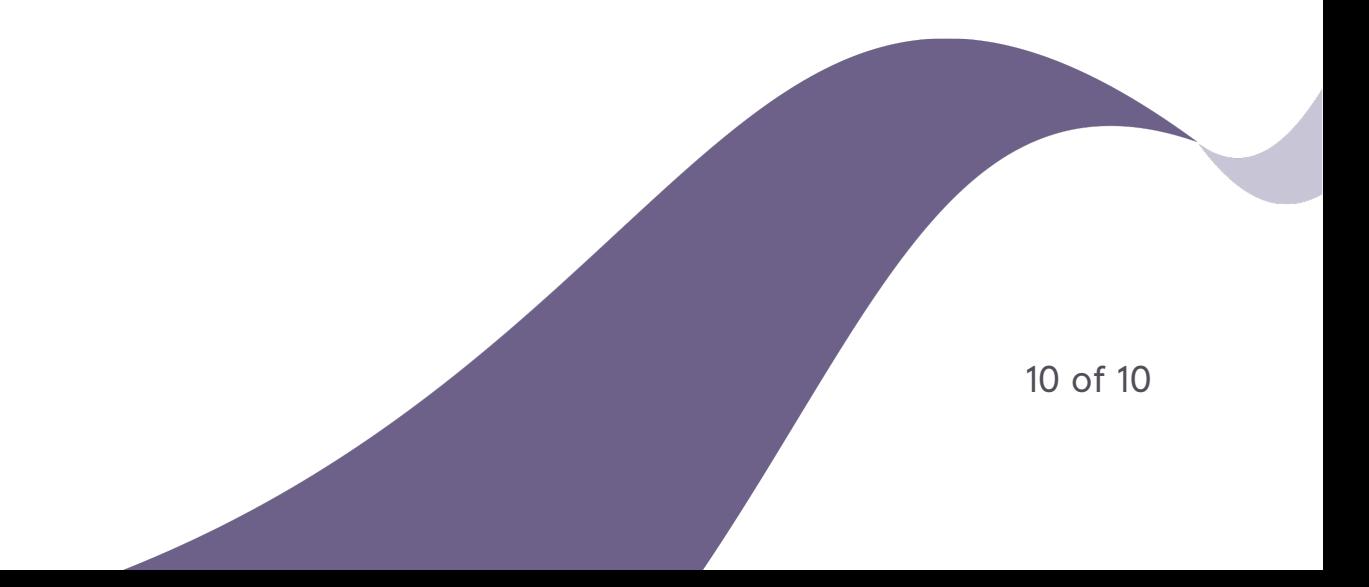